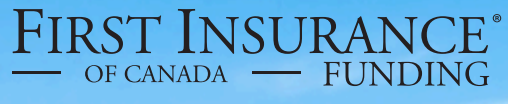

A WINTRUST COMPANY

# FirstInSiteLite

**Accounts** 

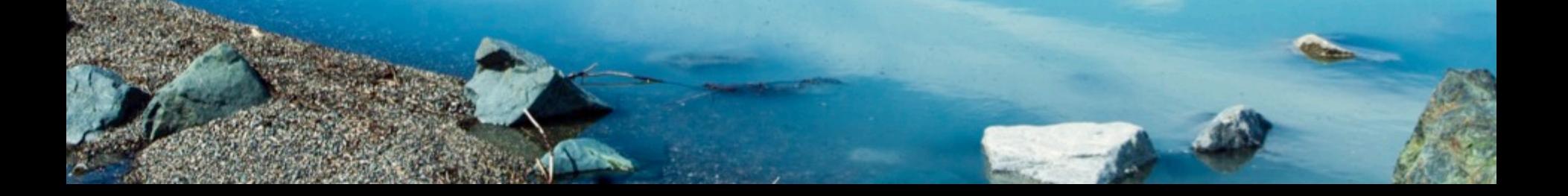

# **Accounts**

#### **Topics covered in this guide:**

- 1. Clients
- 2. Policies
- 3. Disbursements
- 4. Documents
- 5. Tips

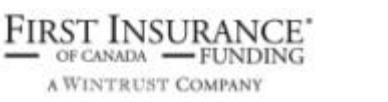

# Login

› Click on the **First InSite Enhanced login button** 

firstinsurancefunding.ca

› Login with your user name (email address) and temporary password provided in your welcome email

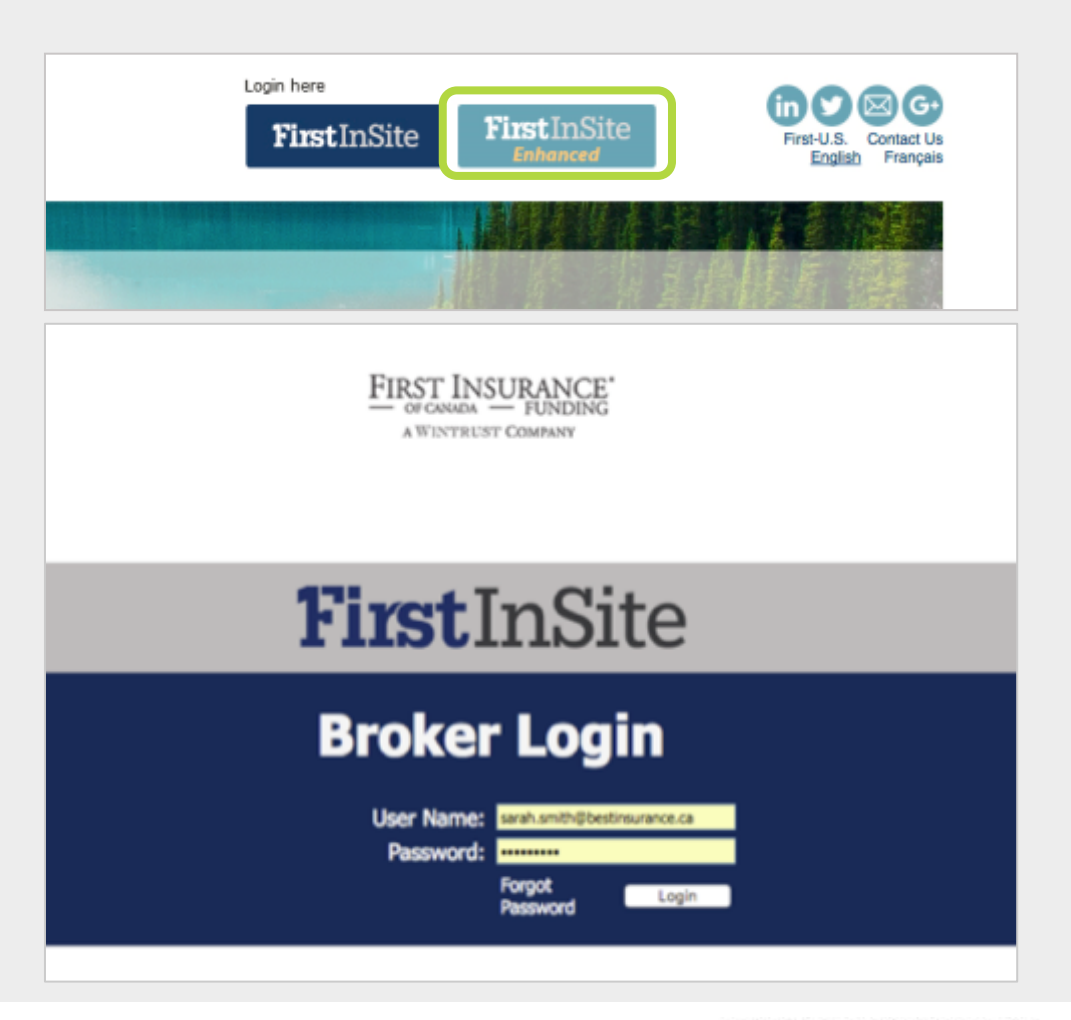

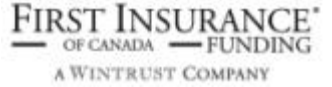

### **Accounts**

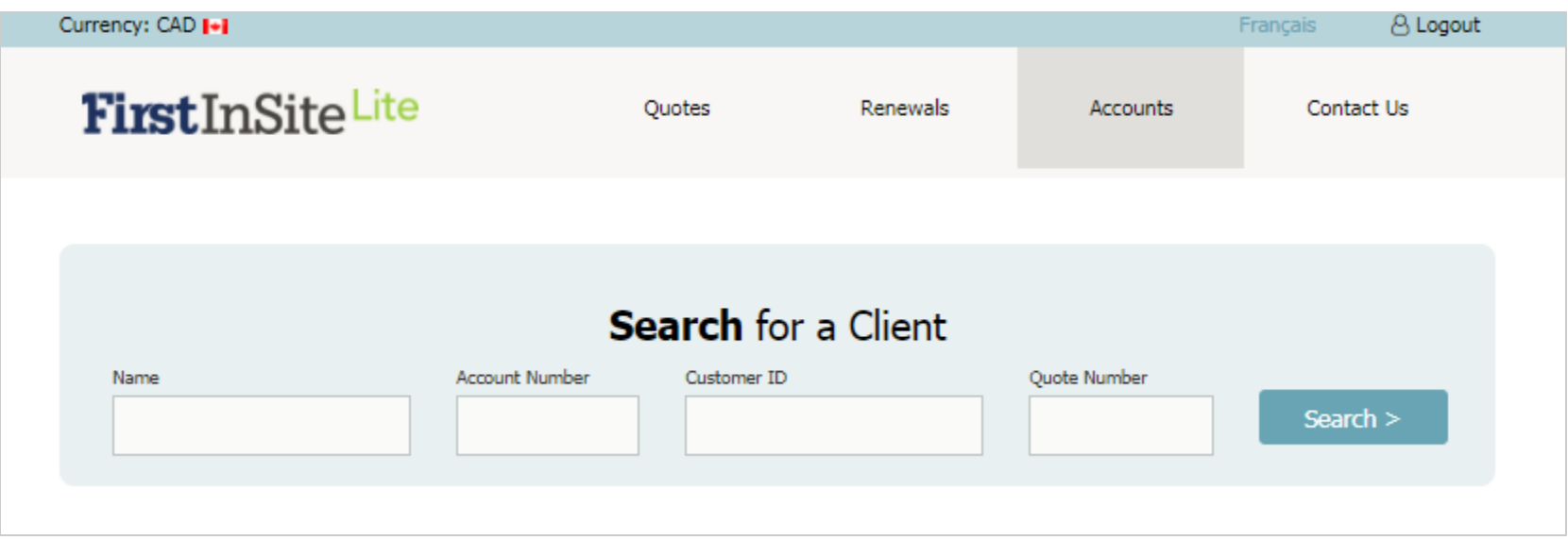

- › Click on Accounts in the top menu bar
- › Search for a client by entering any of the information and click **Search**

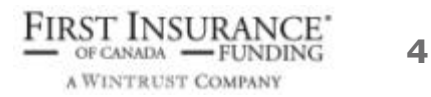

## **Accounts**

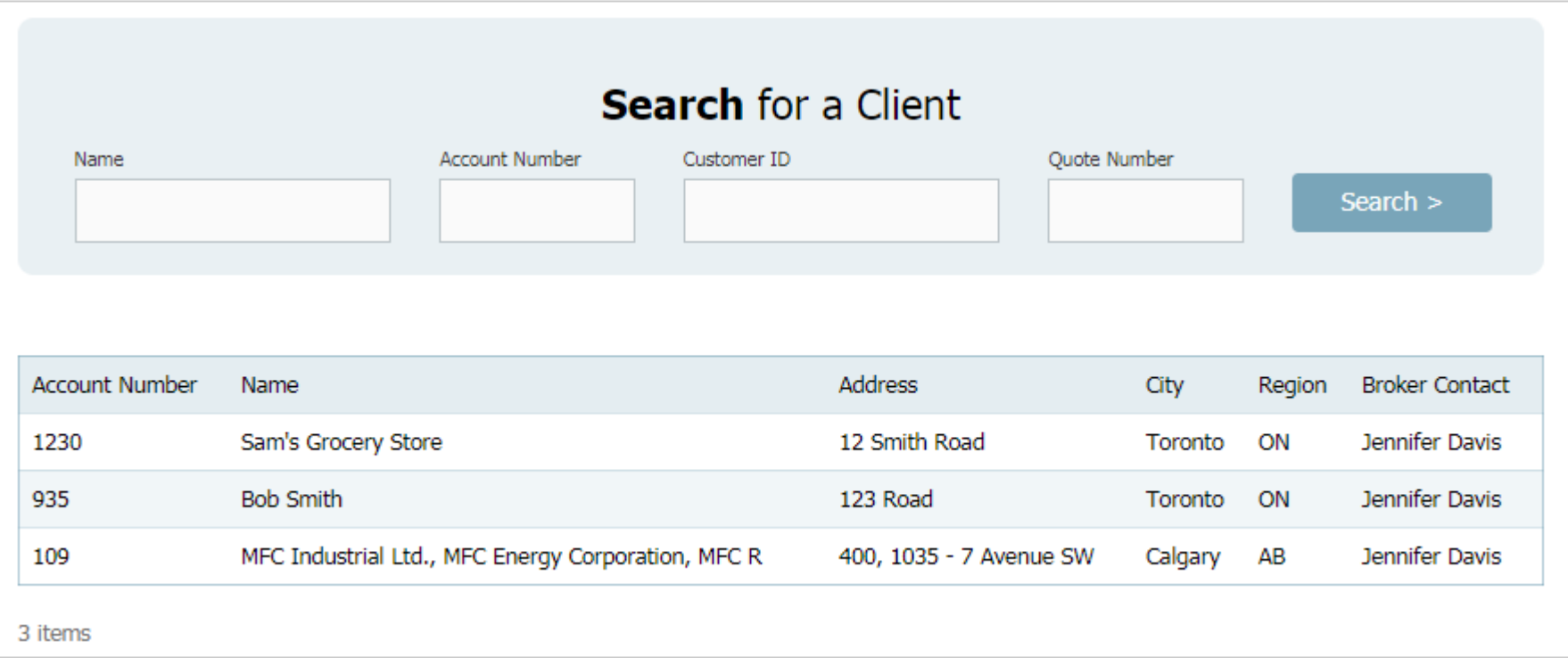

› A list of matching accounts up will display. Select the account you wish to view by clicking on that row

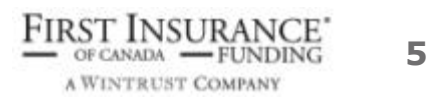

#### Client tab

- › You can update select information:
	- › Clients contact name
	- › Broker Reference ID,
	- › Document language
- › You add or edit your clients email address and phone number
- › You can chose to email documents to your client (instead of post)
- › Click **Save**

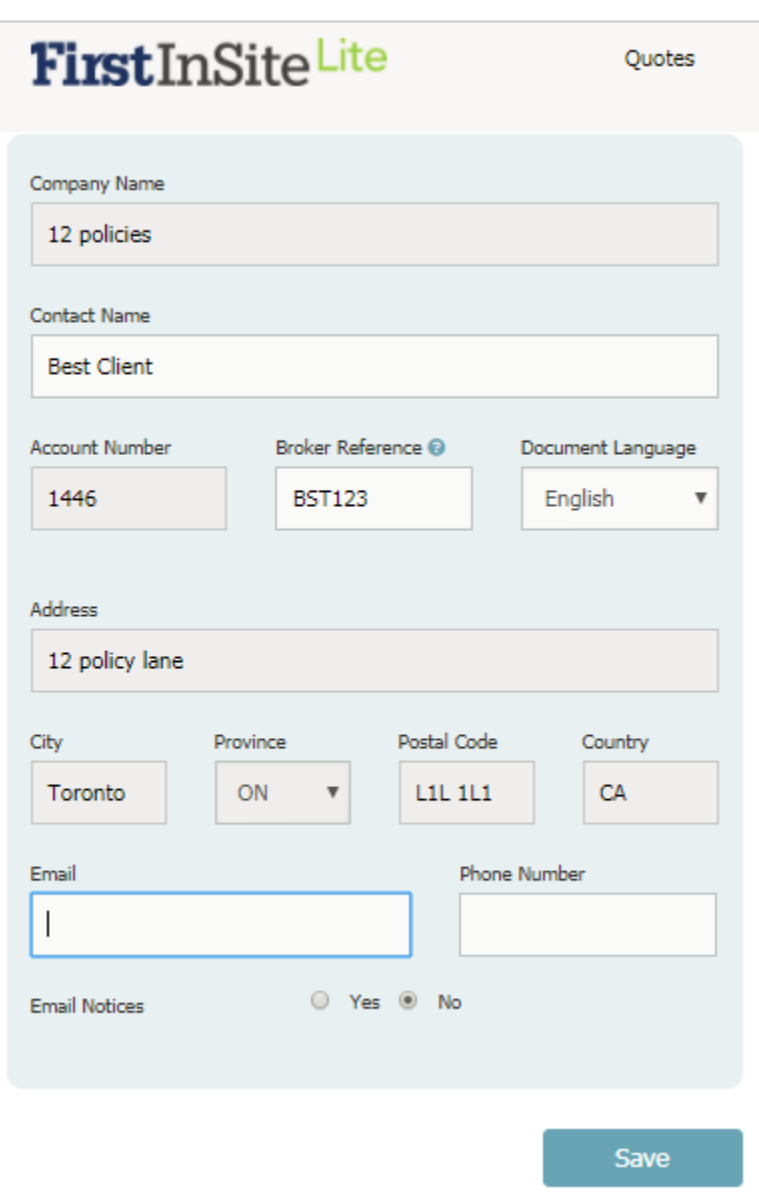

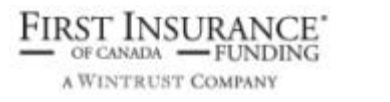

**6** 

#### Client tab

› You can produce a payment schedule for your client which can be printed or emailed

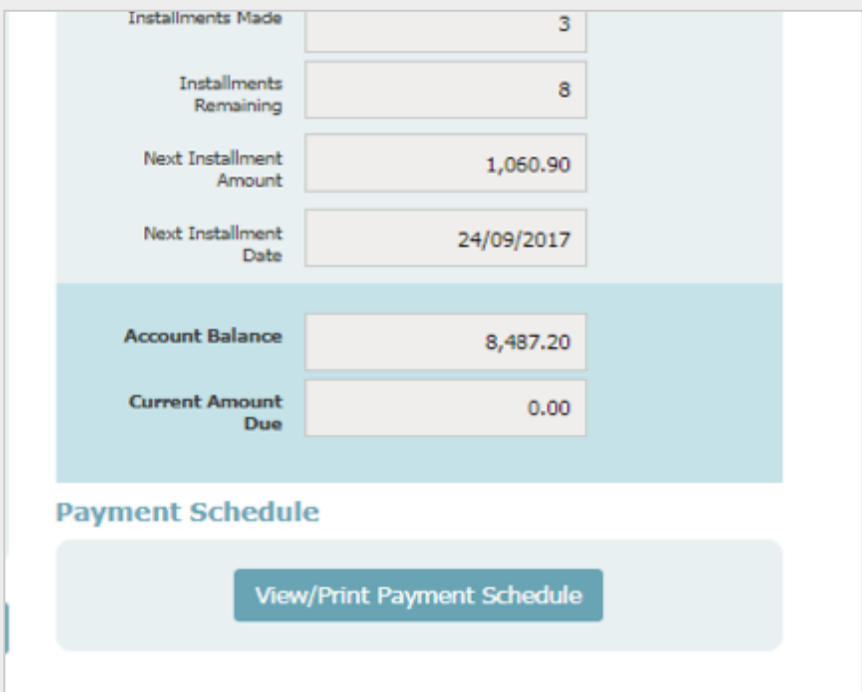

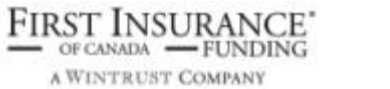

#### Policies tab

› A look up screen for existing policies for that client

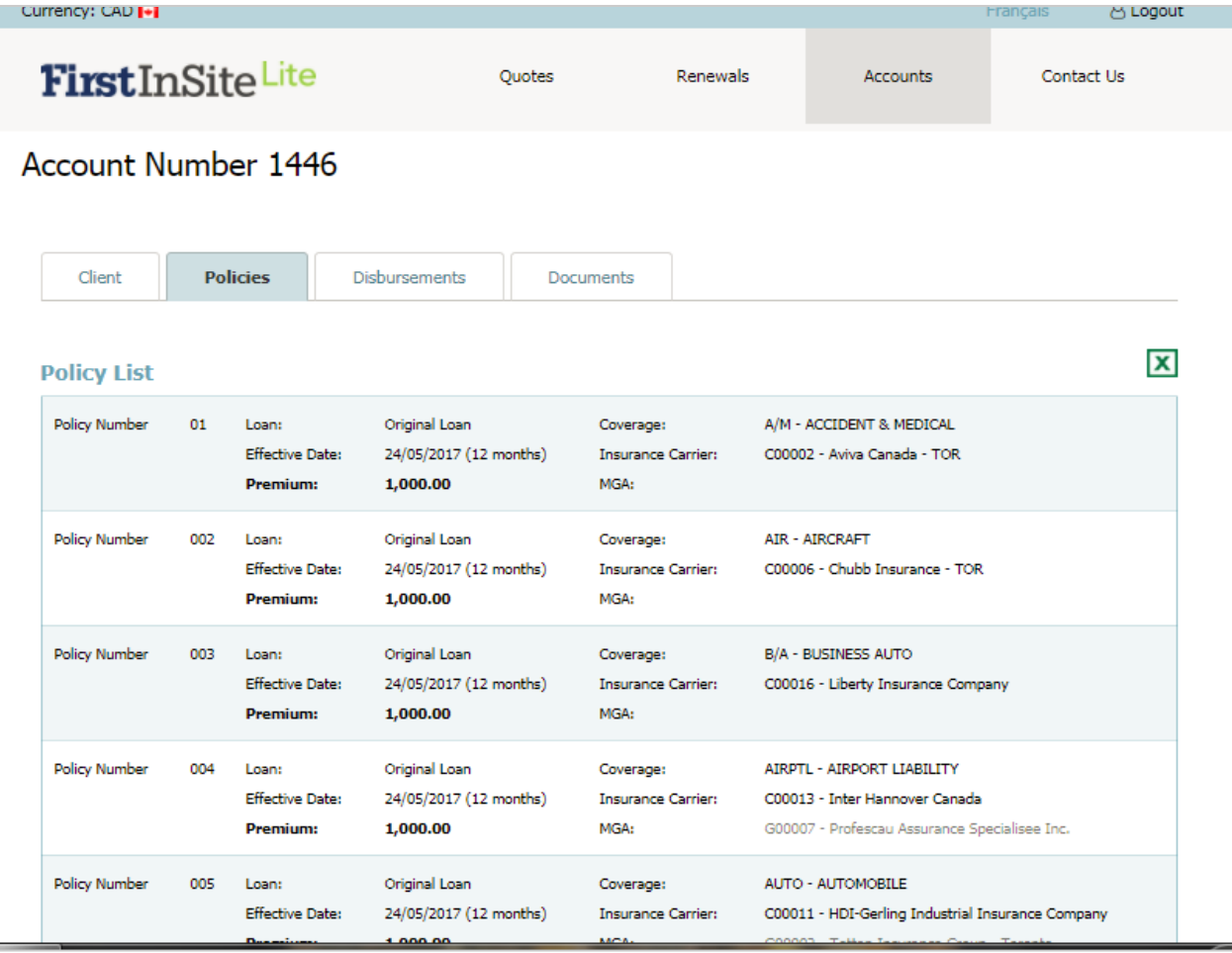

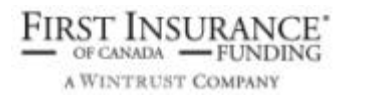

#### Disbursements tab

› You can view dates when disbursement funds will be released

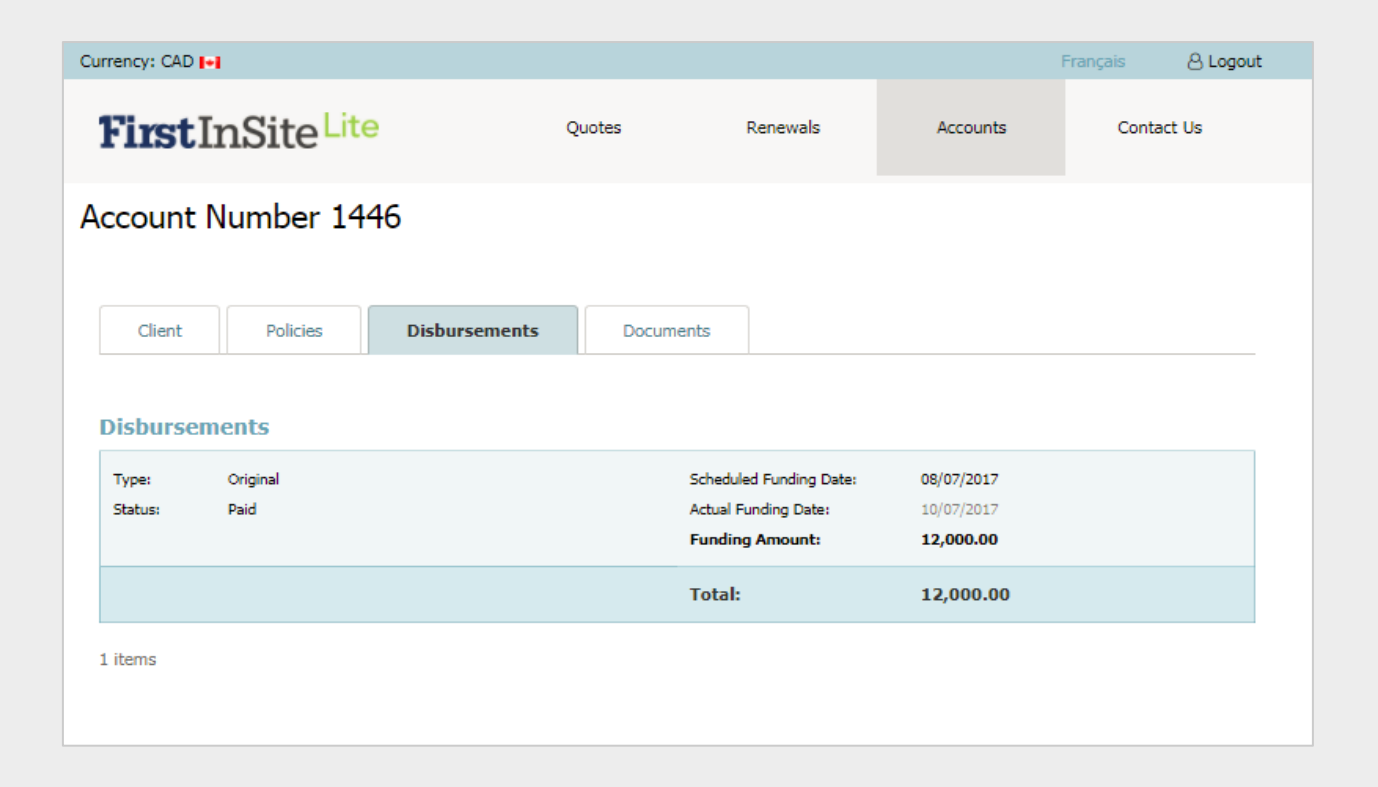

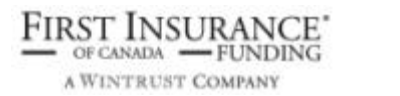

#### Documents tab

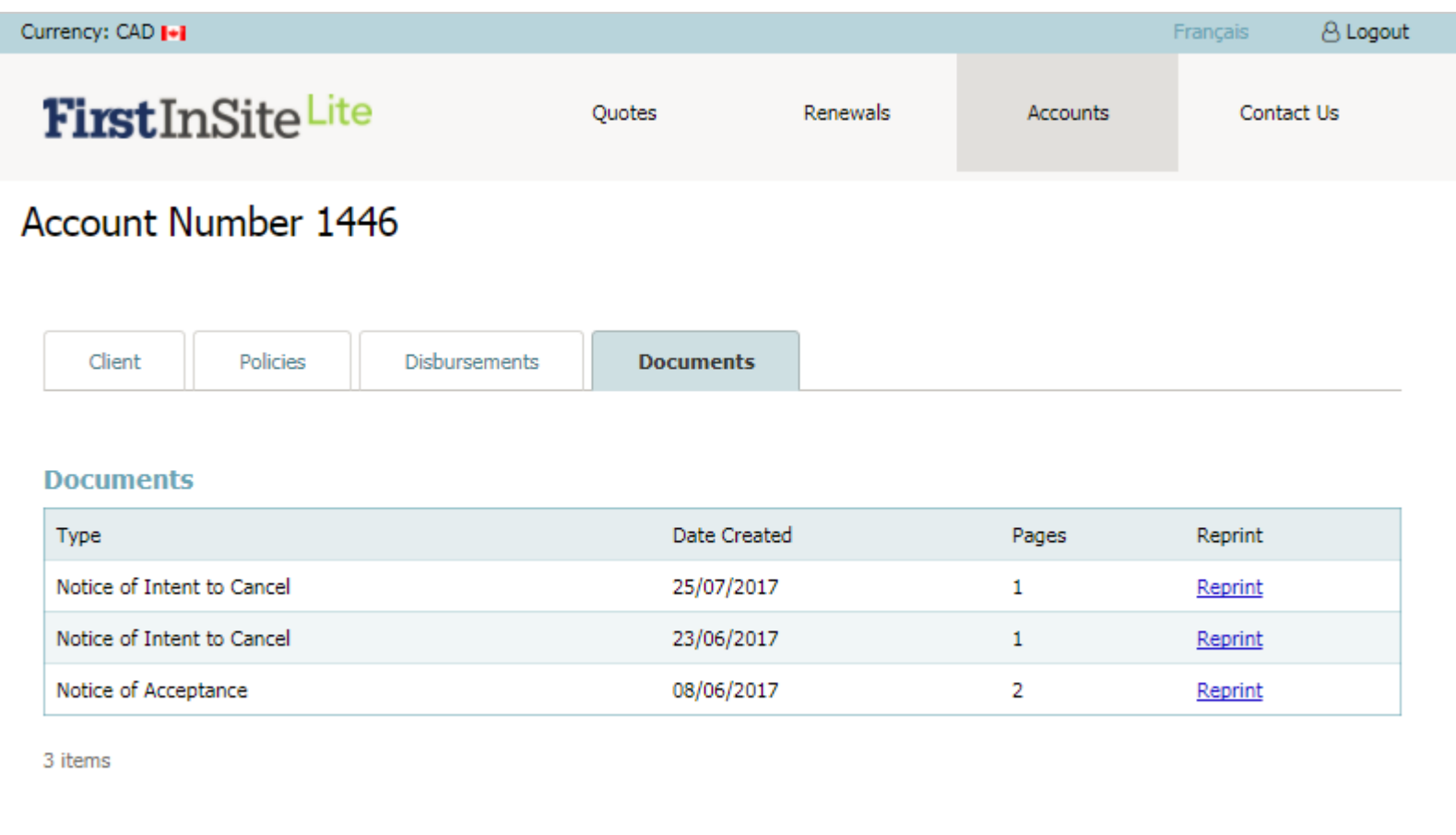

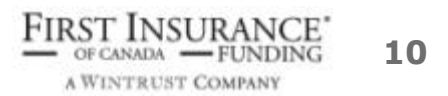

# **Tips**

- 1. Your login is the same as First InSite Enhanced (your email address). If you're a new user, your login credentials will be emailed to you within 5 business days of training
- 2. Replace any existing bookmarks with this URL: https://ficdn.first-quotes.com/Login
- 3. Access to old quoting system for existing loan management only
	- endorsements, funding inquiries, notices, etc.
- 4. Renewals from the old system and First InSite Enhanced are available in the new system
- 5. Training guides, videos, and FAQs are available on our website – Visit First InSite Lite tab

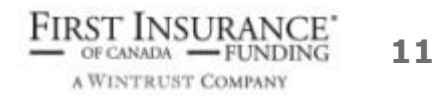

# Contact Us

Contact a member of your dedicated service and support team with any questions or you can reach us at:

clientservices@firstinsurancefunding.ca 1 888 232 2238

اللؤؤة ويعتلطونهم